# Intro to Android: Getting going with development

Assoc. Professor Donald J. Patterson INF 241 Winter 2012

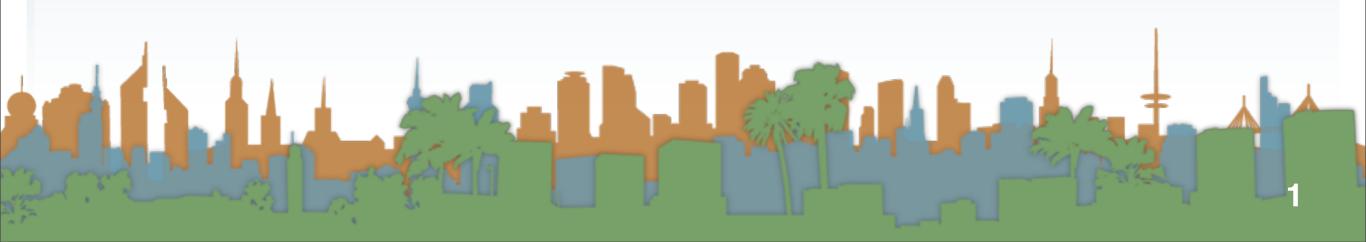

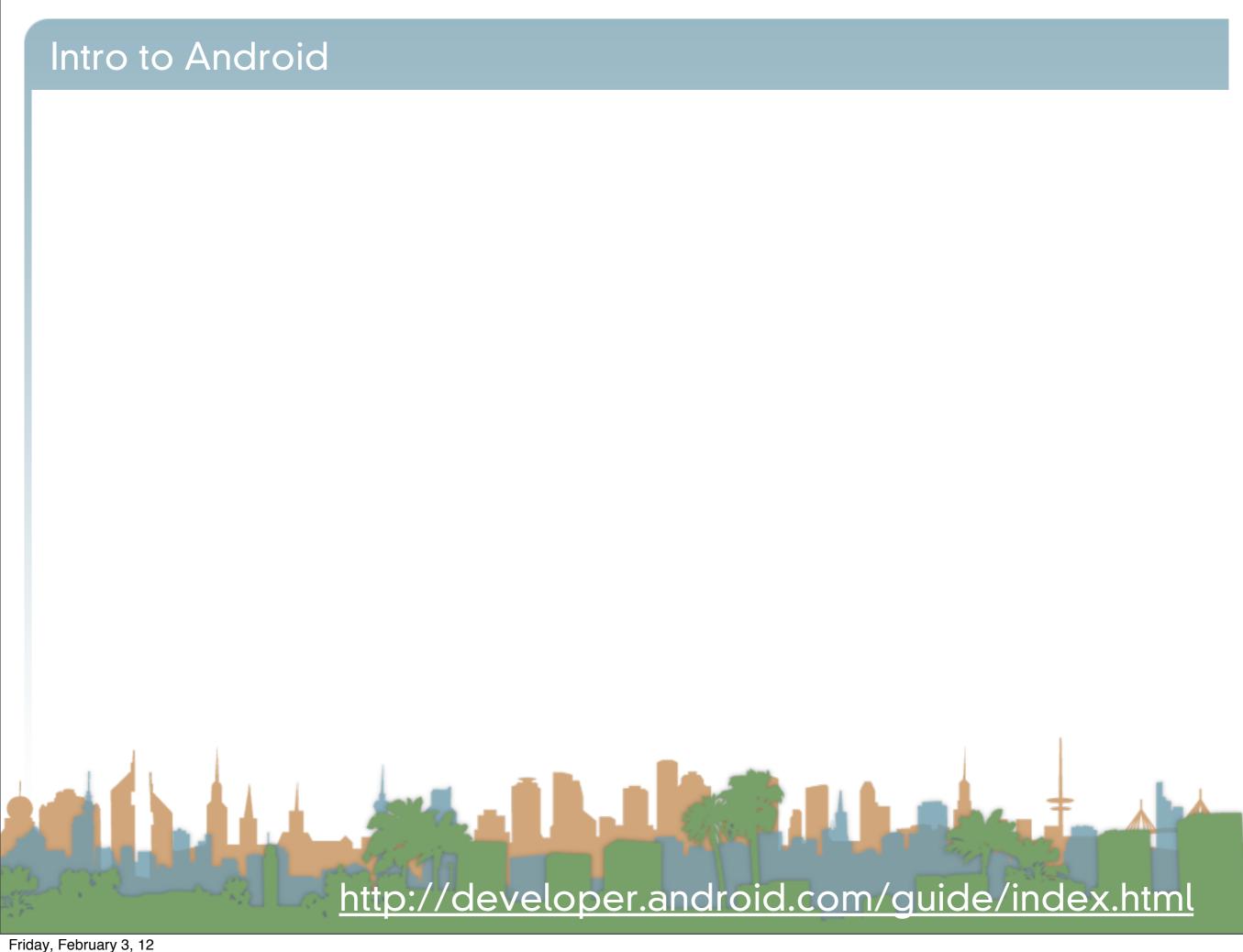

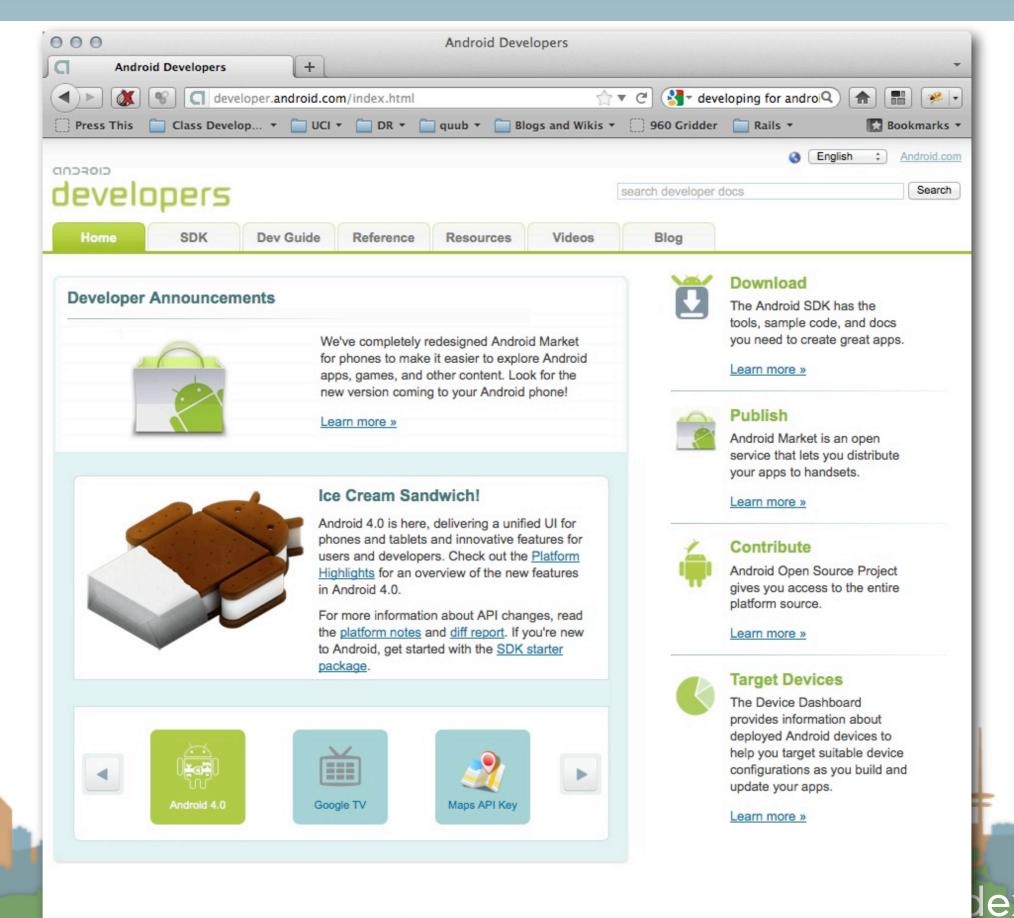

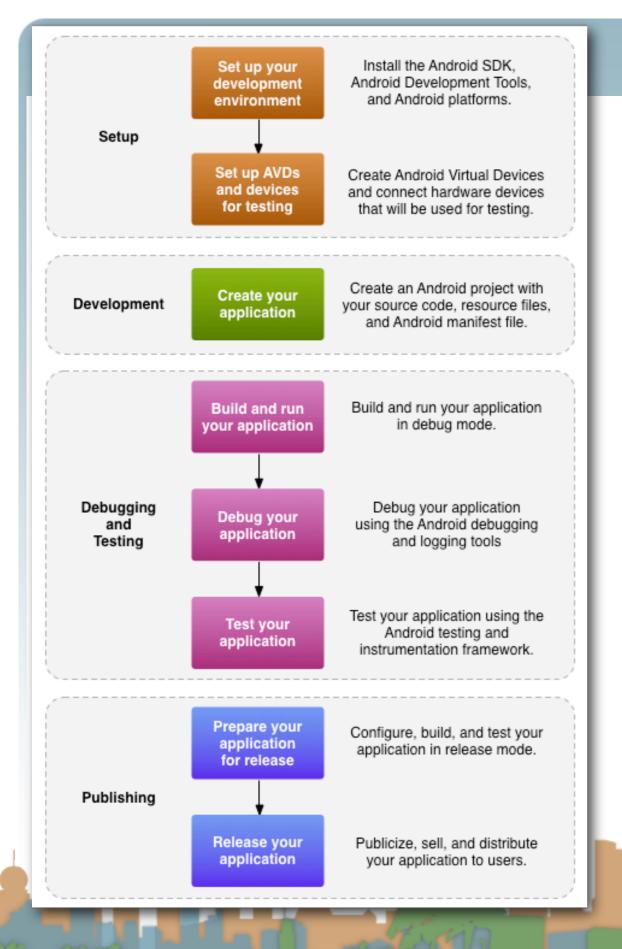

- SDK (Software development kit)
- AVD (Android Virtual Device)
- apk (Android application package file)
- "platform": Gingerbread v2.3.6 /
   v2.3.4 is our target
- ADT (Android Development Tools) Eclipse plug-ins plus command line tools

http://developer.android.com/guide/index.html

- Requirements
- SDK/AVD
- Eclipse Plug-in
- Hello World

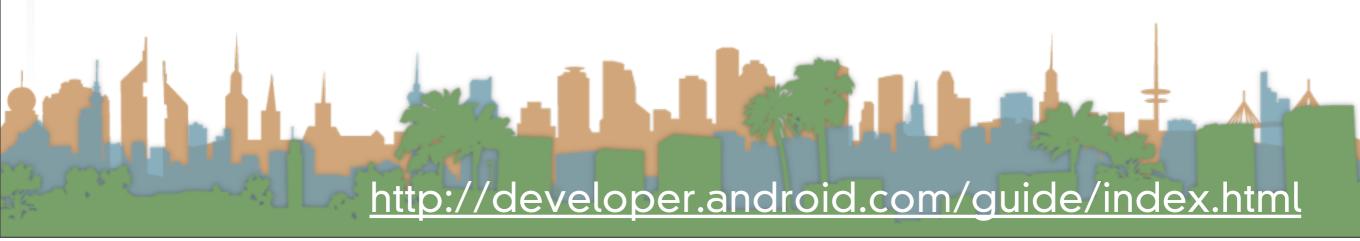

- Requirements
- SDK/AVD
- Eclipse Plug-in
- Hello World

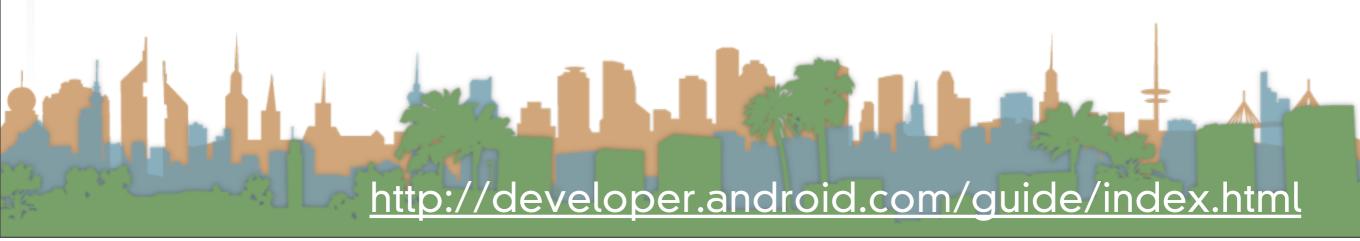

- Requirements
- SDK/AVD
- Eclipse Plug-in
- Hello World

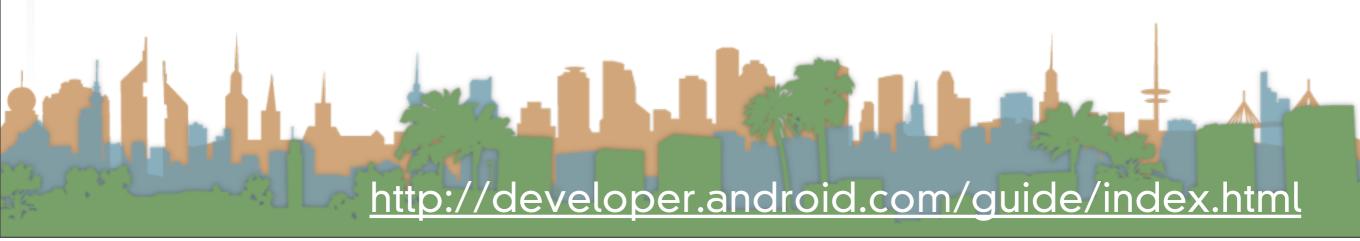

#### Intro to Android: Requirements

- OS
  - Windows XP (32), Vista (32/64) or Windows 7(32/64)
  - Mac OS 10.5.8 or later (Leopard, x86 only)
  - Linux (e.g., Ubuntu Lucid Lynx (32))
- IDE
  - Eclipse 3.5 or greater
    - "Eclipse IDE for Java Developers" (for example)
- Java
  - JDK 5 or 6 (1.5 or 1.6 (not just JRE!))

# Actually Developing for Android

- Requirements
- SDK/AVD
- Eclipse Plug-in
- Hello World

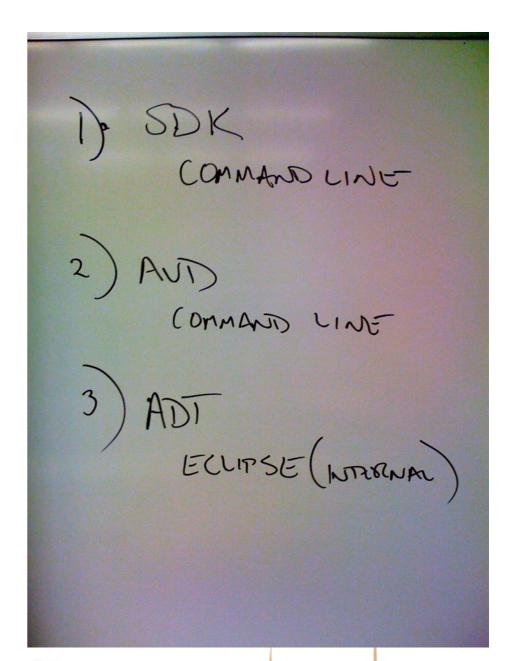

http://developer.android.com/guide/index.html

# Actually Developing for Android

- Requirements
- SDK/AVD
- Eclipse Plug-in
- Hello World

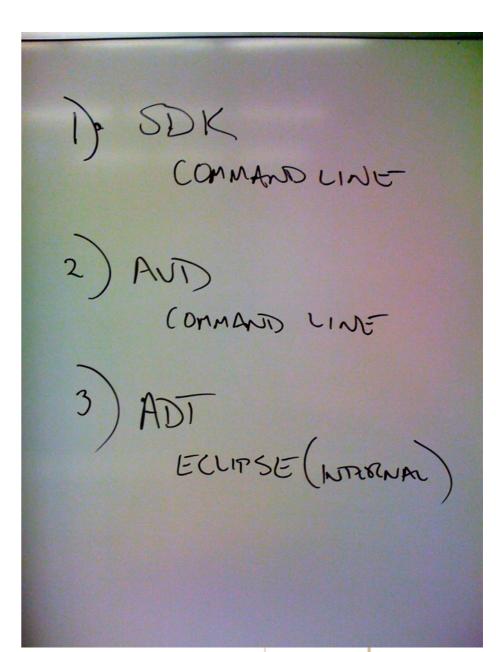

http://developer.android.com/guide/index.html

#### Intro to Android: SDK

Download and unpack the appropriate "Android SDK and

AVD manager"

| Platform         | Package                                 | Size           | MD5 Checksum                     |
|------------------|-----------------------------------------|----------------|----------------------------------|
| Windows          | android-sdk_r15-windows.zip             | 33895447 bytes | cc2aadf7120d12b574981461736a96e9 |
|                  | installer_r15-windows.exe (Recommended) | 33902520 bytes | ee8481cb86a6646a4d963d5142902c5c |
| Mac OS X (intel) | android-sdk_r15-macosx.zip              | 30469921 bytes | 03d2cdd3565771e8c7a438f1c40cc8a5 |
| Linux (i386)     | android-sdk_r15-linux.tgz               | 26124434 bytes | f529681fd1eda11c6e1e1d44b42c1432 |

This is a program that downloads and manages the

installation of libraries for you

- Load the correct "Platform SDK"
- Create an Android Virtual Device

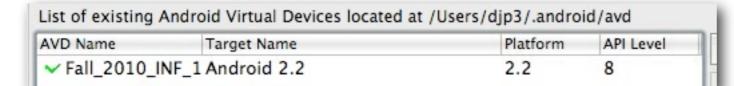

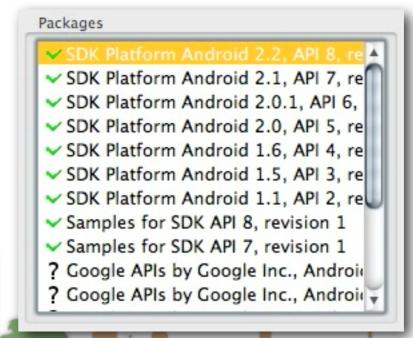

http://developer.android.com/sdk/adding-components.html

# Intro to Android: SDK

#### Intro to Android: AVD

 $\odot \odot \odot$ ☆ djp3 — djp3@dhcp-v019-018.mobile.uci.edu: /Users/djp3/Downloads — bash — 95×29 [512]djp3@dhcp-v019-018: ~/Downloads

- Requirements
- SDK/AVD
- Eclipse Plug-in
- Hello World

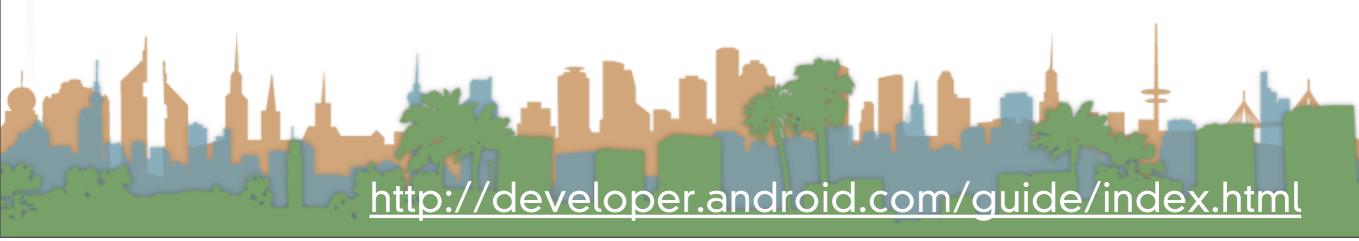

- Requirements
- SDK/AVD
- Eclipse Plug-in
- Hello World

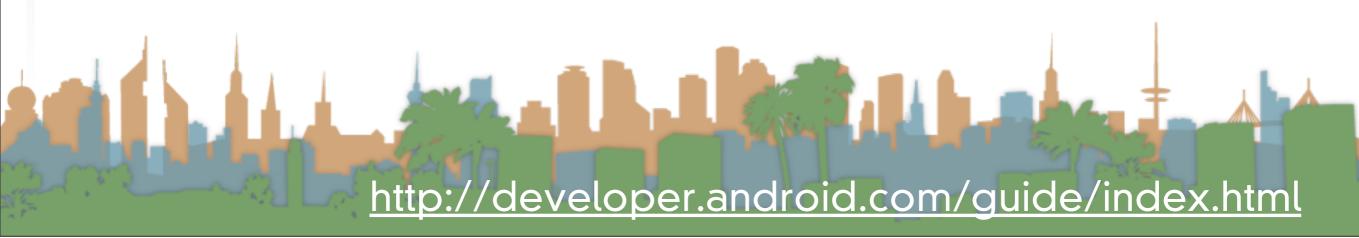

#### Intro to Android: Eclipse Plug-in

- The Eclipse Plug-in is called the "ADT"
  - Android Development Tools
  - Support for menu options in Eclipse which support
    - Automatically building Android projects
    - User-Interface building for Android
    - Debugging support for Android
    - Packaging files for the Android Market (.apk files)
  - The ADT is installed from within Eclipse

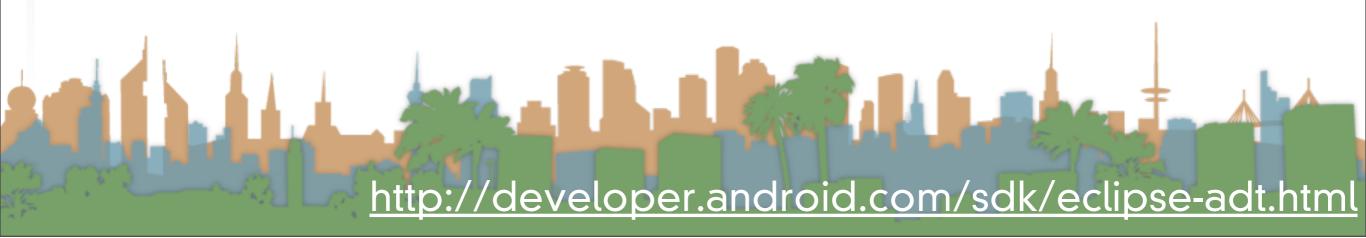

#### Intro to Android: Eclipse Plug-in

- Install the plug-in
- Restart Eclipse
- Configure the plug-in

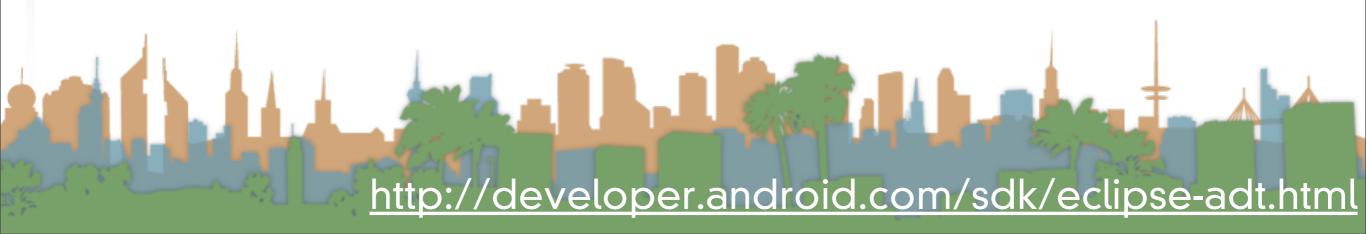

#### Intro to Android: Eclipse Plug-in

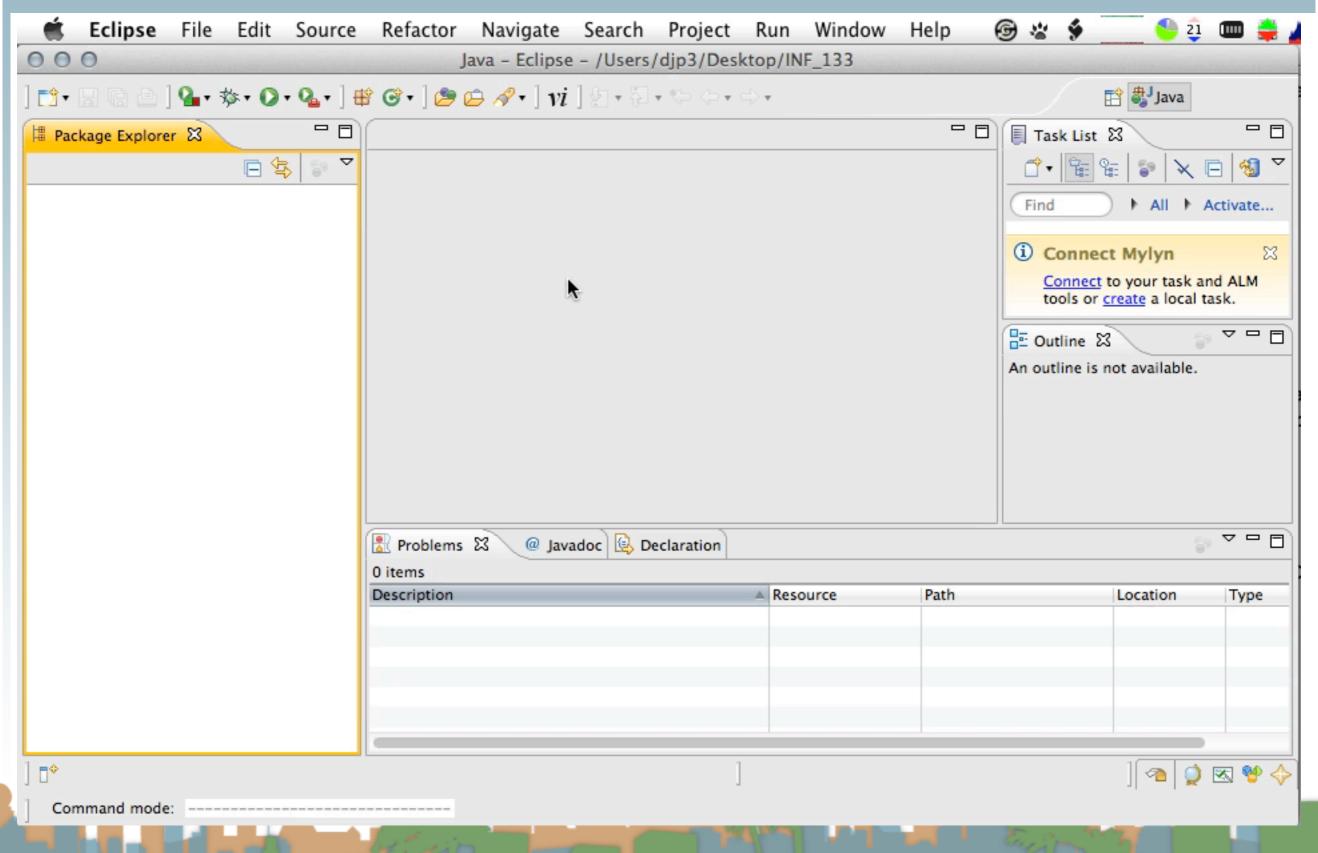

http://developer.android.com/sdk/eclipse-adt.html

Friday, February 3, 12

- Requirements
- SDK/AVD
- Eclipse Plug-in
- Hello World

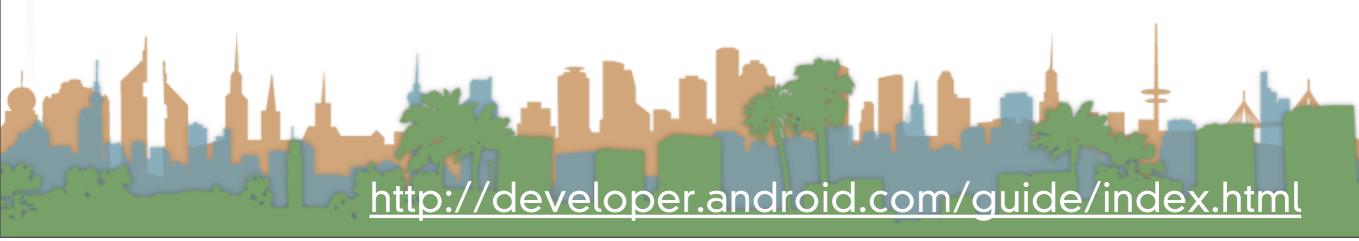

- Requirements
- SDK/AVD
- Eclipse Plug-in
- Hello World

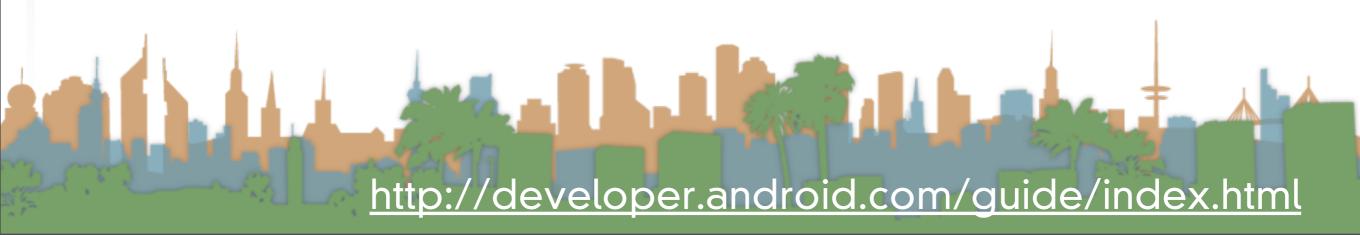

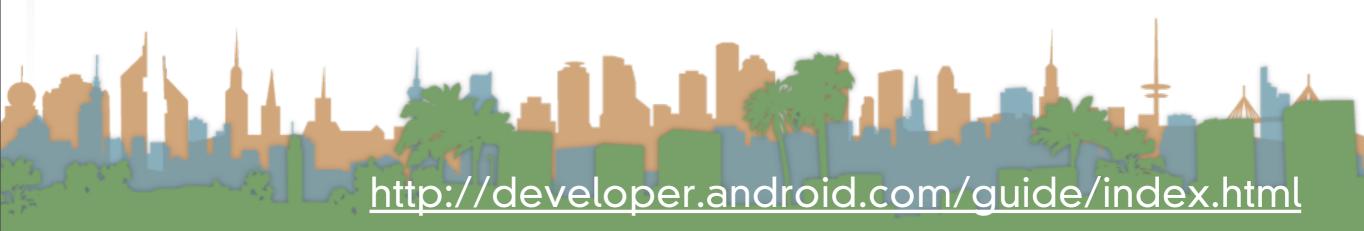

#### Hello World

- Create a project
- Build a basic U/I
- Run the Application
- Improve the U/I
- Debug the Application

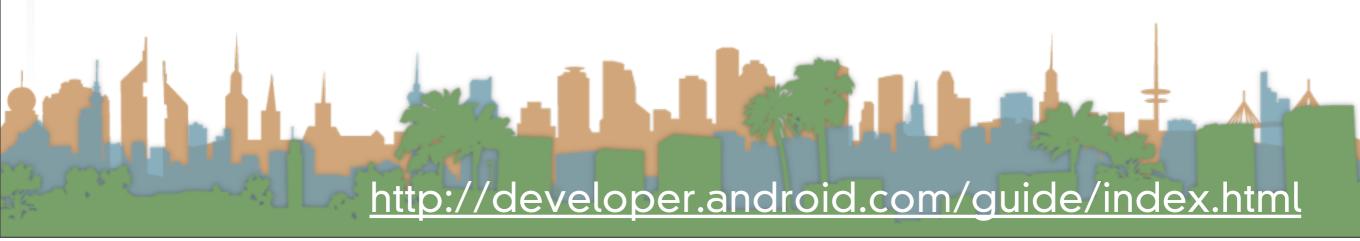

#### Hello World

- Create a project
- Build a basic U/I
- Run the Application
- Improve the U/I
- Debug the Application

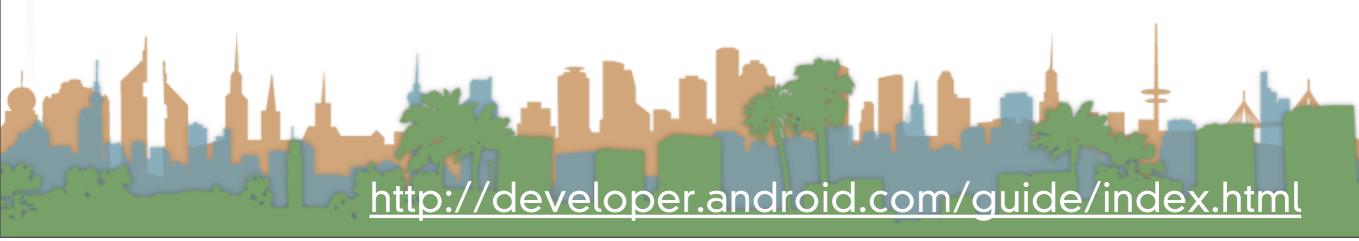

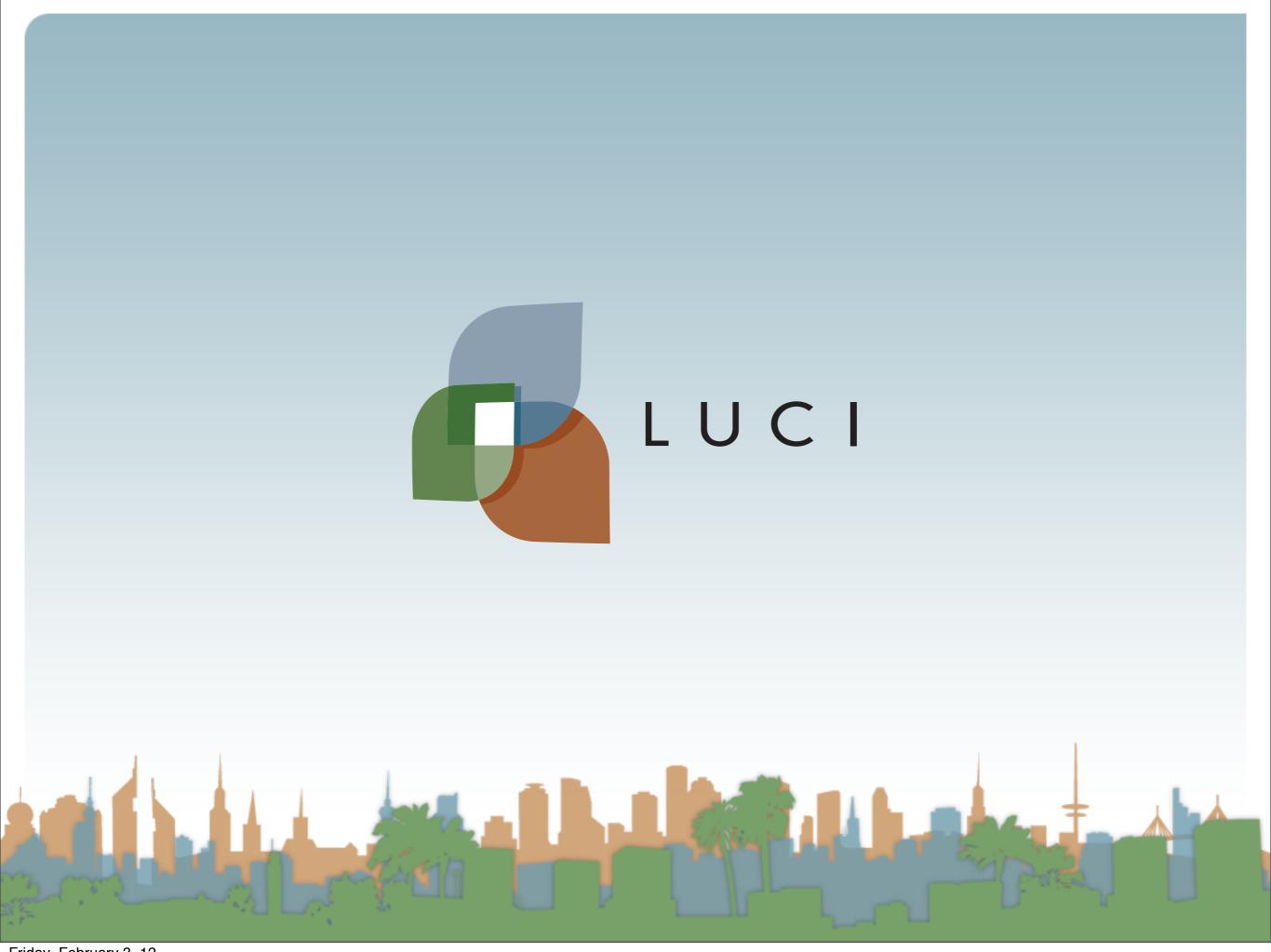

# User Interaction: Intro to Android

Assoc. Professor Donald J. Patterson INF 241 Winter 2012

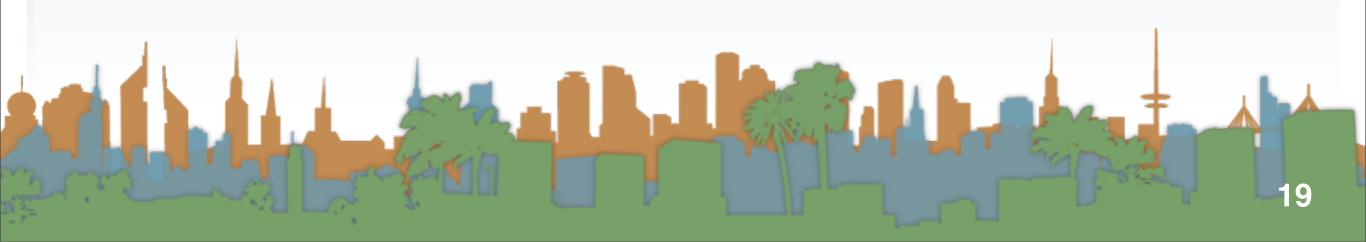

Unpack the phone

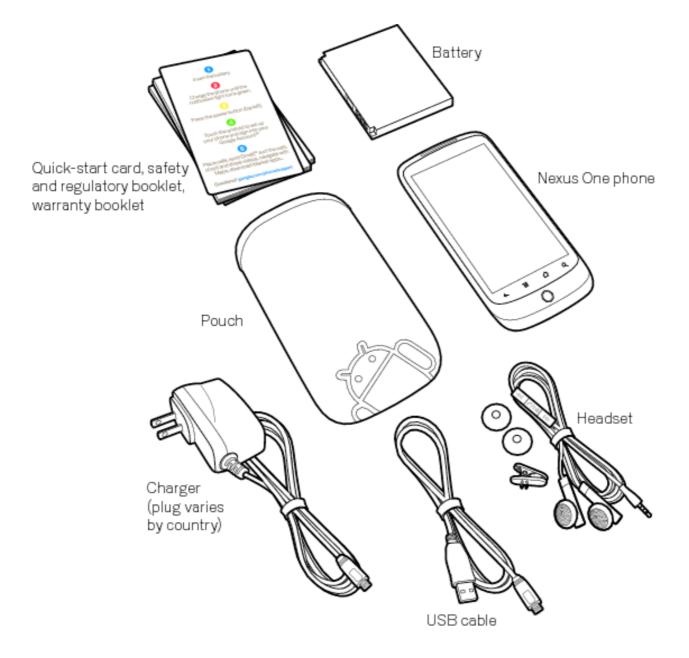

http://www.google.com/support/android/bin/topic.py?hl=en&topic=28930

Take a look at the sensors

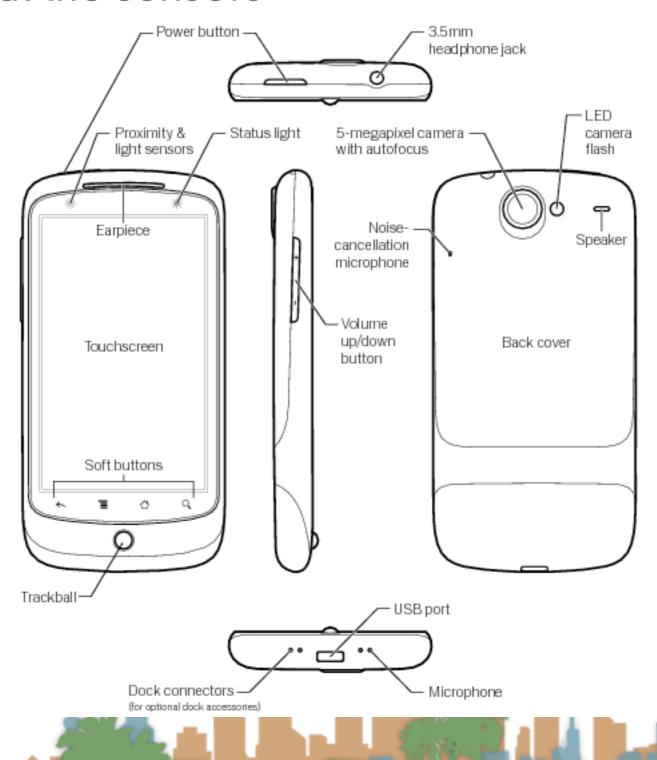

http://www.google.com/support/android/bin/topic.py?hl=en&topic=28930

• Install the battery - Do Not Damage My Phones!

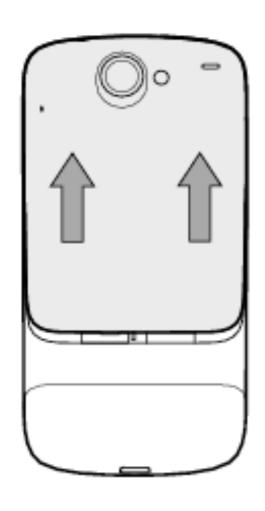

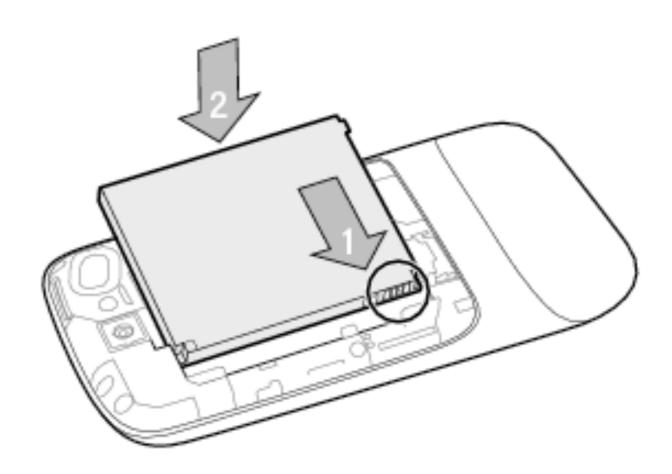

http://www.google.com/support/android/bin/topic.py?hl=en&topic=28930

- Charge the phone to 100%
  - USB to computer
  - USB to wall plug
- While charging, go through on-phone tutorial
- Do not sync to your Google
- Enable Location reporting
- Set Date and Time
- Register your device with OIT (or send me the MAC address)
  - Home -> Menu -> Settings -> About Phone -> Status

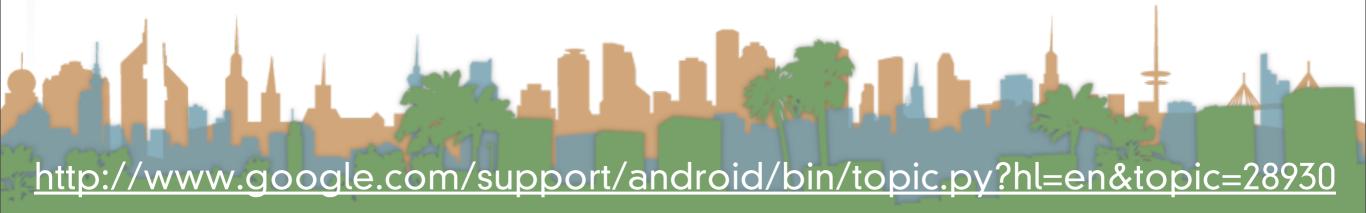

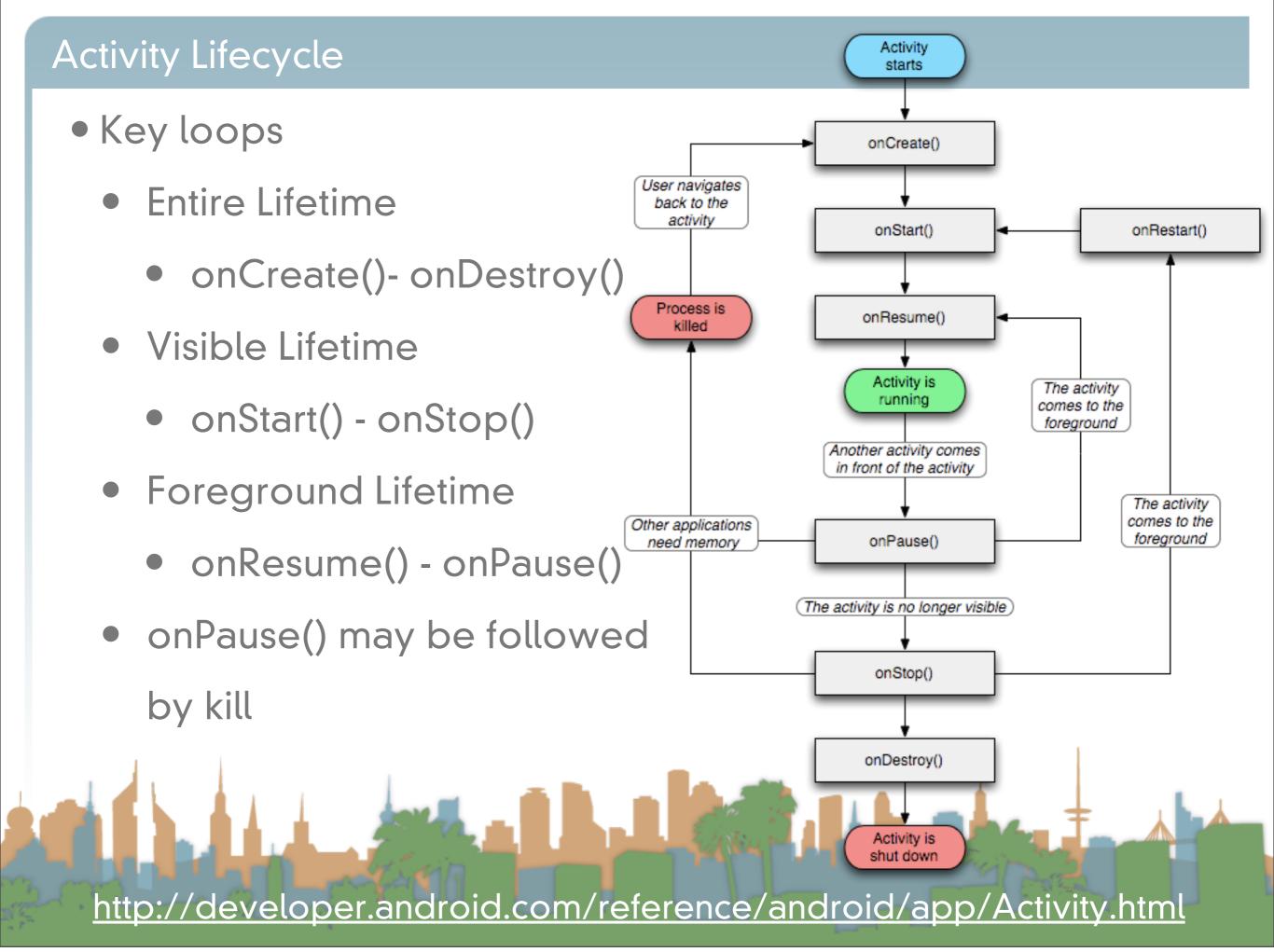

#### Activity Stack

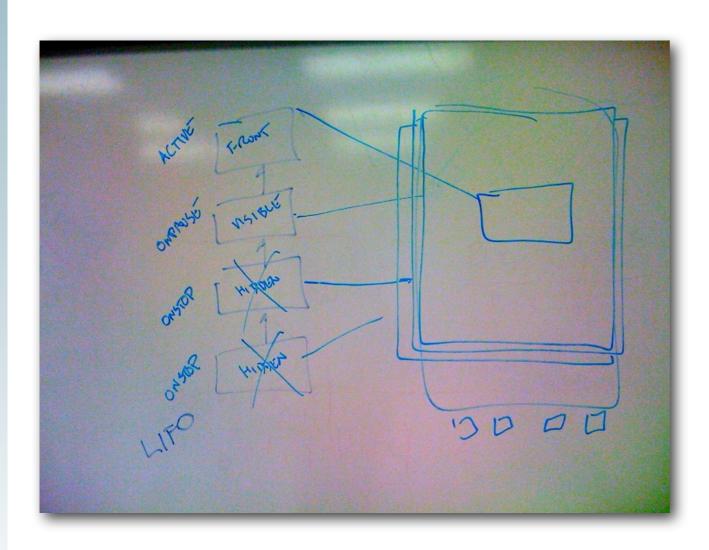

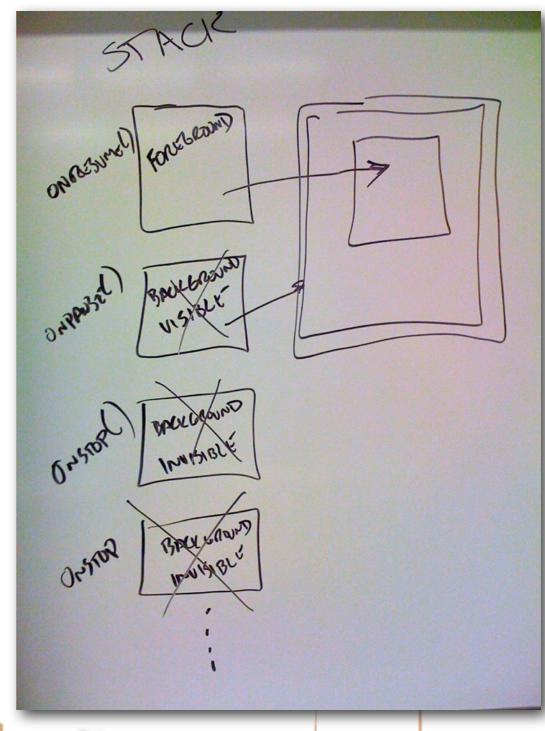

#### Intents

- Requests made by an Activity to have the phone do something
  - e.g., take a picture, look up a contact etc.
- Specified abstractly so that new software can answer the Intent
- Calling an Intent requires an Action and some data
  - e.g., ACTION\_DIAL, tel:555-1212 = use phone to call 555-1212
- An Activity can start an Intent
- A Broadcast Receiver can respond to an Intent

An Intent is a message sent from one app to another

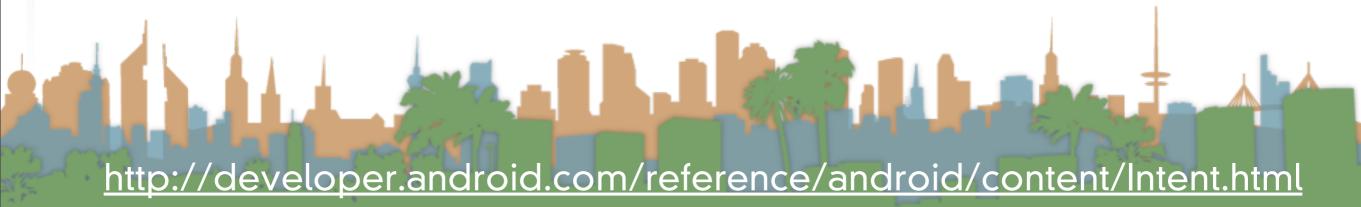

#### Simulating Sensors

On the emulator

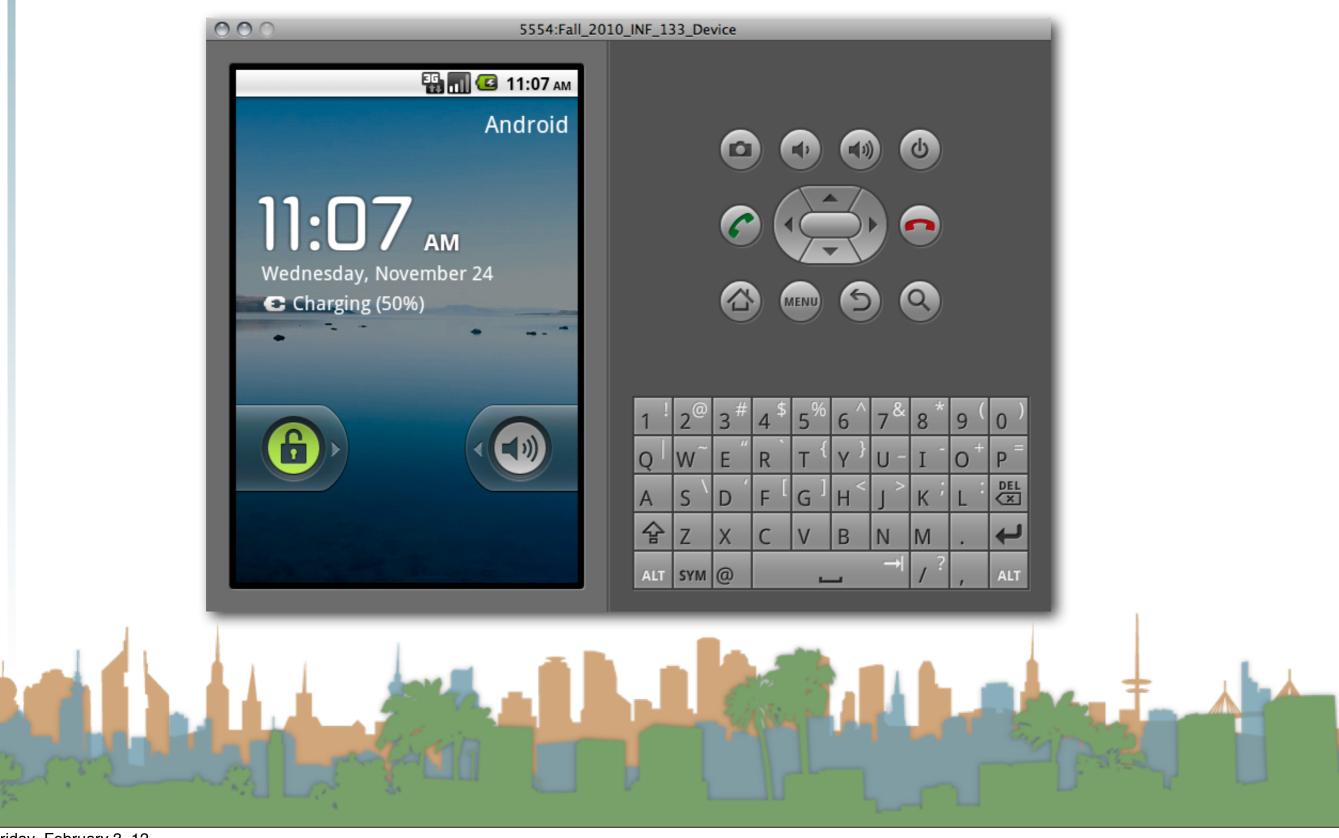

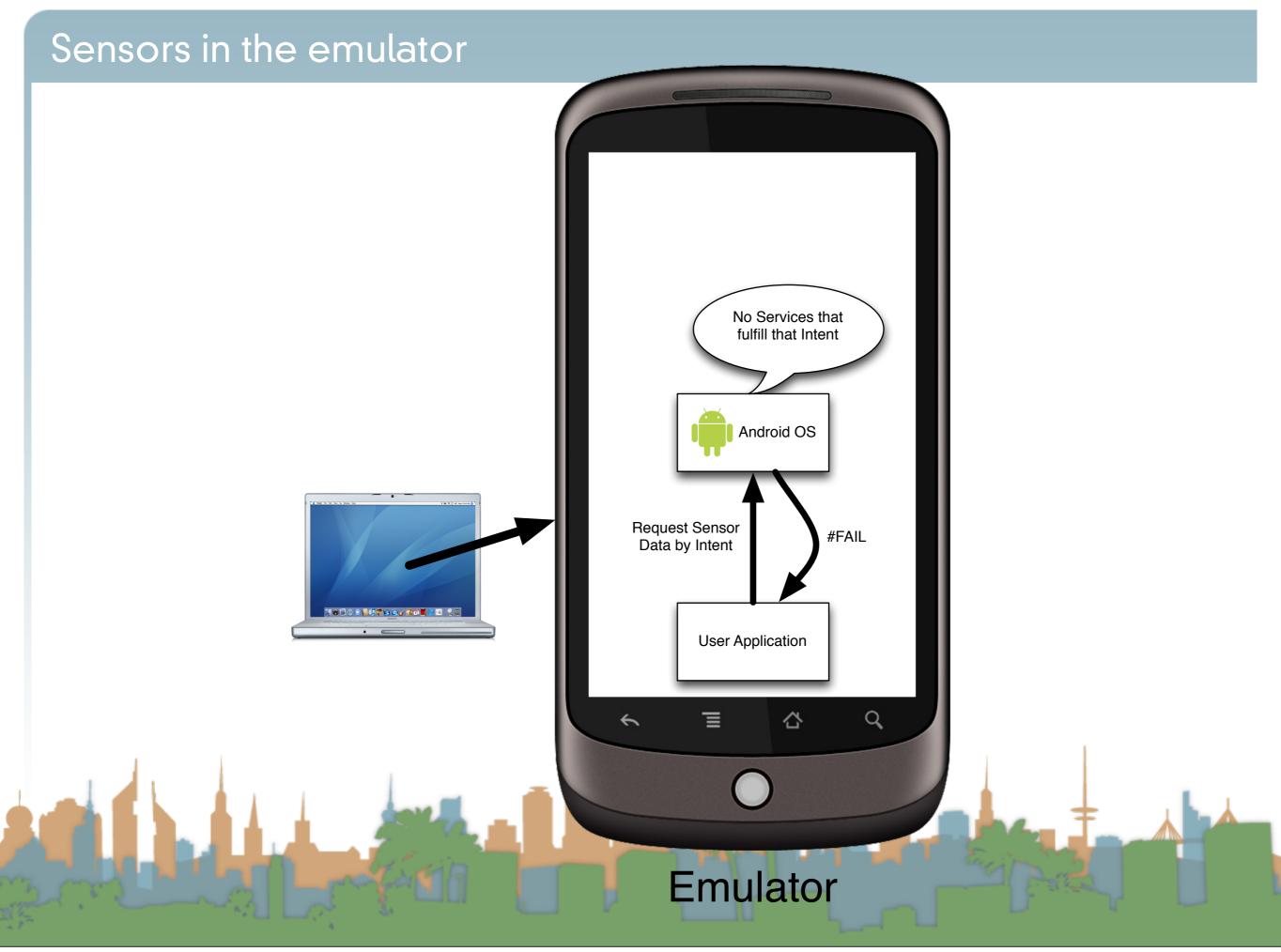

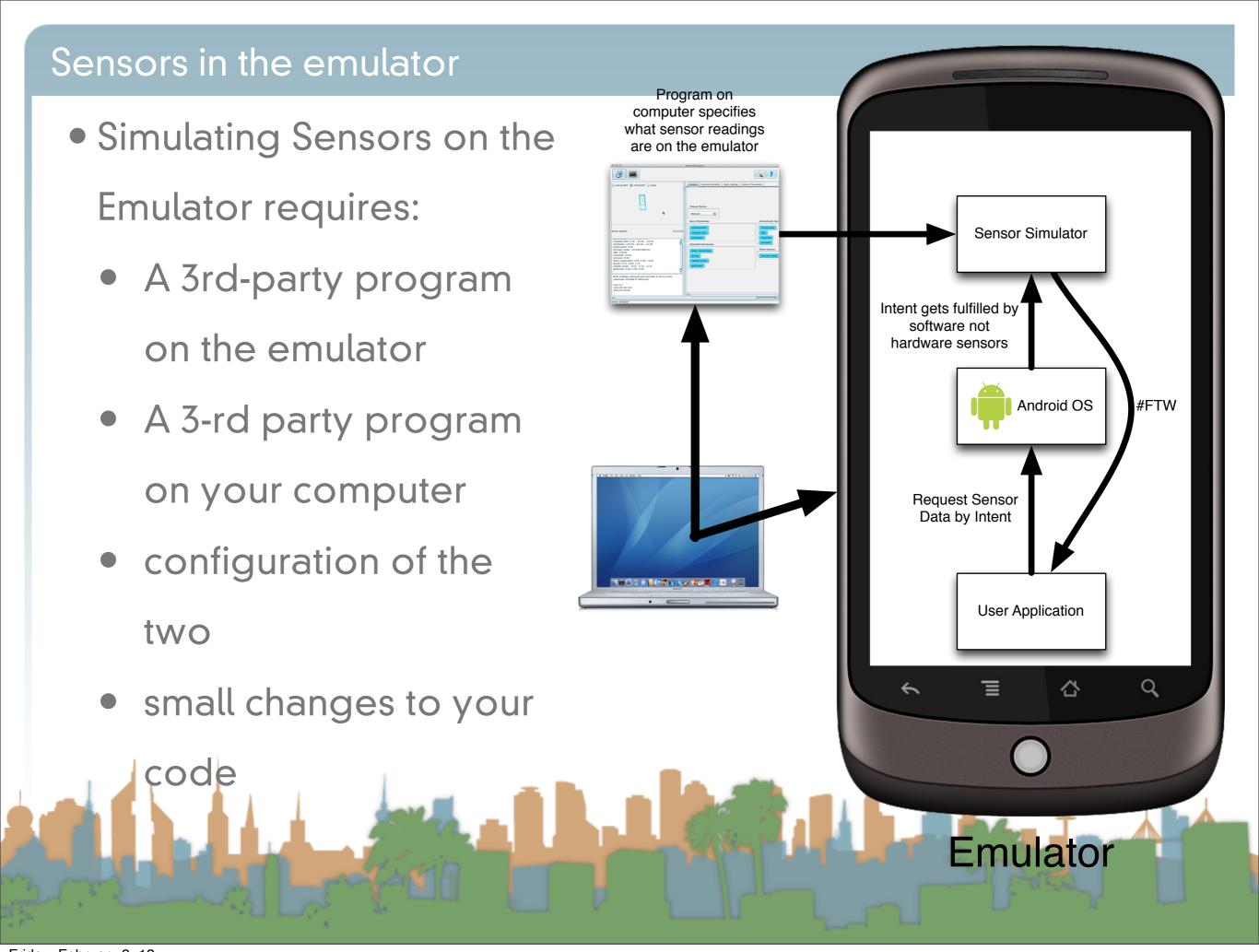

#### How to handle the assignment

- Your approach: Stage 1
  - get your environment working

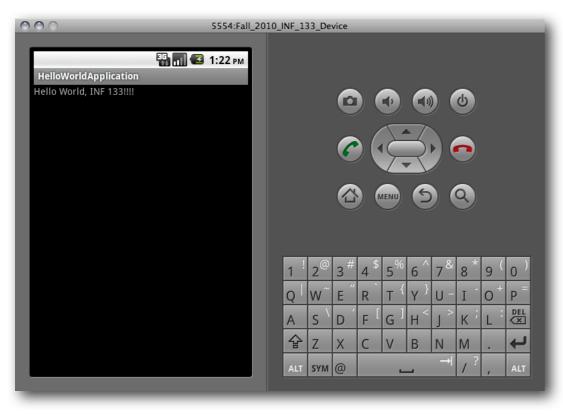

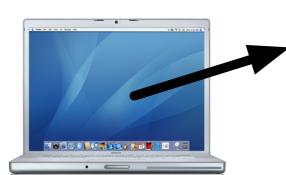

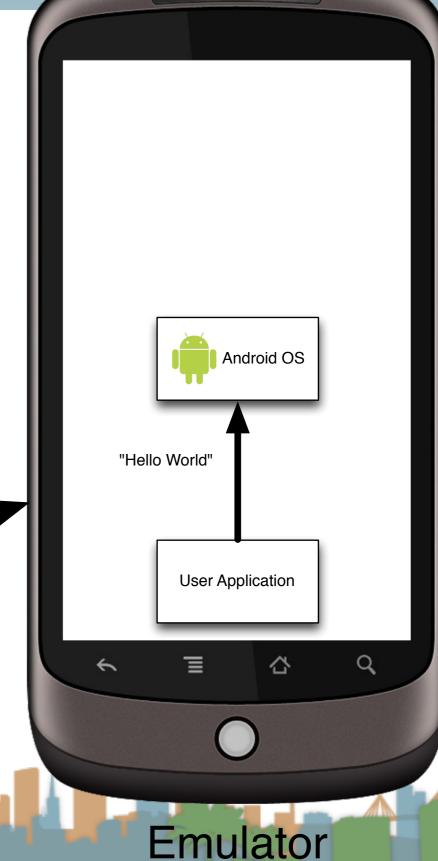

- Your approach: Stage 2
  - get your program working with simulated sensors
  - fast and easy to iterate

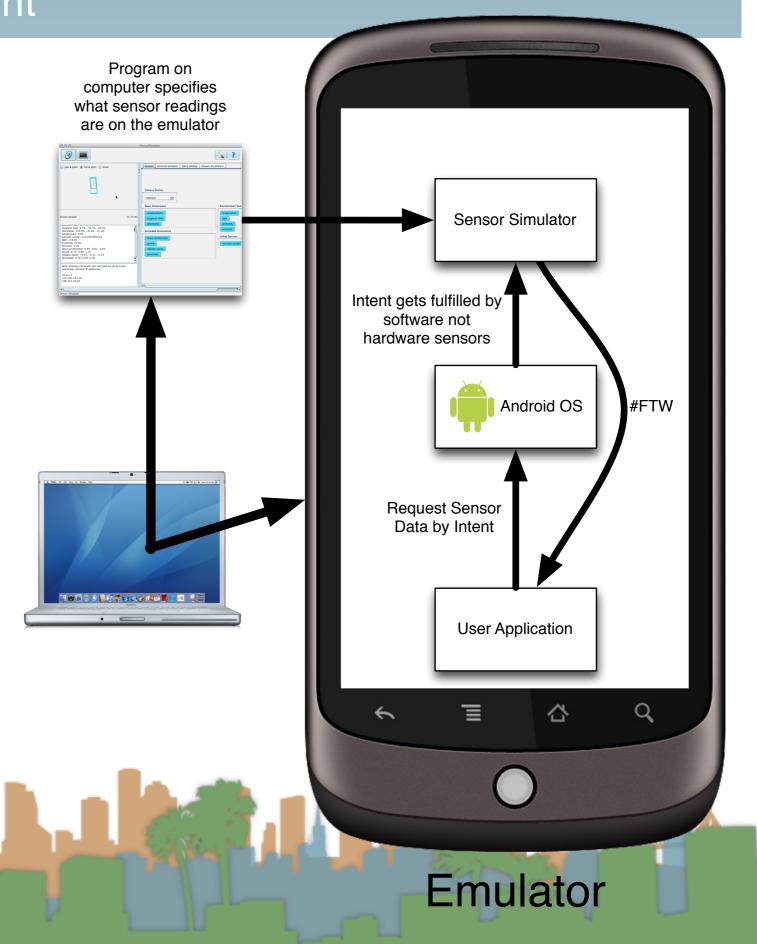

- Your approach: Stage 3
  - get your programworking with a realphone

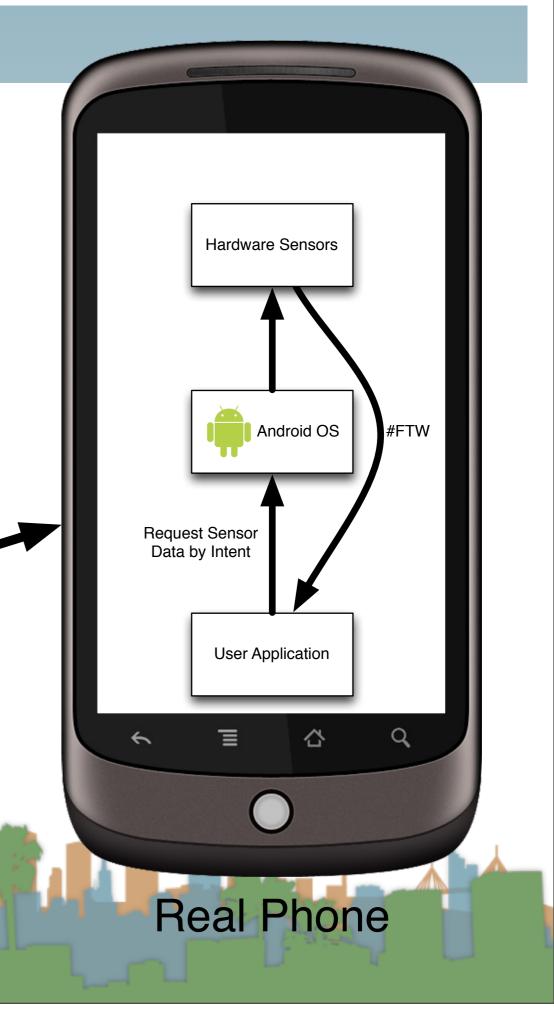

- Stage 2
  - Start a new project on Android 2.3.3
  - download the sensor simulator from
    - <a href="http://code.google.com/p/openintents/downloads/list?q=sensorsimulator">http://code.google.com/p/openintents/downloads/list?q=sensorsimulator</a>
  - unzip the code into a lib directory
  - add the sensor-simulator jar to your build path
  - create a basic UI in xml
  - launch the emulator
  - load the sensor simulator into the emulator
    - adb install SensorSimulatorSettings-2.0-rc1.apk

http://developer.android.com/guide/developing/device.html

- Stage 2
  - Give your application permission to use the Internet in AndroidManifest.xml
    - <uses-permission android:name="android.permission.INTERNET"/>
  - Start the sensor simulator on your computer
    - java -jar ./sensorsimulator-2.0-rc1.jar
  - Test the sensor software on the phone
  - Make your application debuggable
  - Run your application that requests sensor information

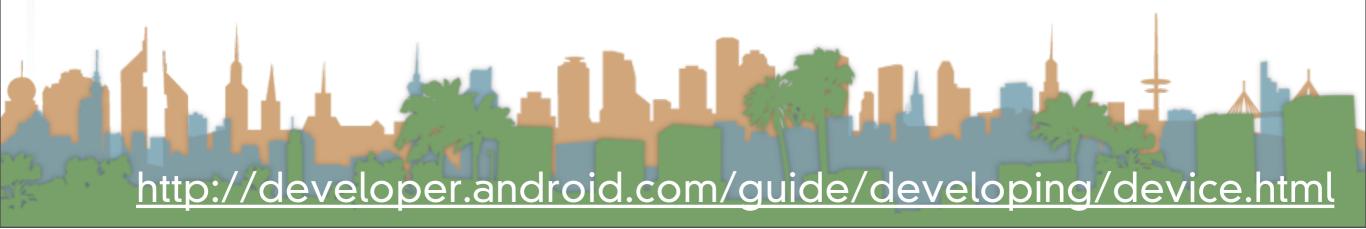

How to handle the assignment INF\_133Activity.java INF\_133 Manifest ☐ INF\_133 Manifest 🏻 📄 AndroidManifest.xml • Stage 2 Android Manifest Permissions P P Az (Uses Permission.INTERNET (Uses Permission) Add... Mandroid permission ACCESS COARSE LOCATION (Uses myAndroidProject2 (I) android.permission.ACCESS\_FINE\_LOCATION (Uses Per Remove.. Up edu.uci.ics.luci.inf133 Down Android 2.2 gen [Generated Java Files] edu.uci.ics.luci.inf133 掛 assets 🔻 🟪 res drawable-hdpi drawable-ldpi drawable-mdpi layout values AndroidManifest.xml default.properties Manifest A Application P Permissions I Instrumentation F AndroidManifest.xml

Android Manifest Application

• Stage 2

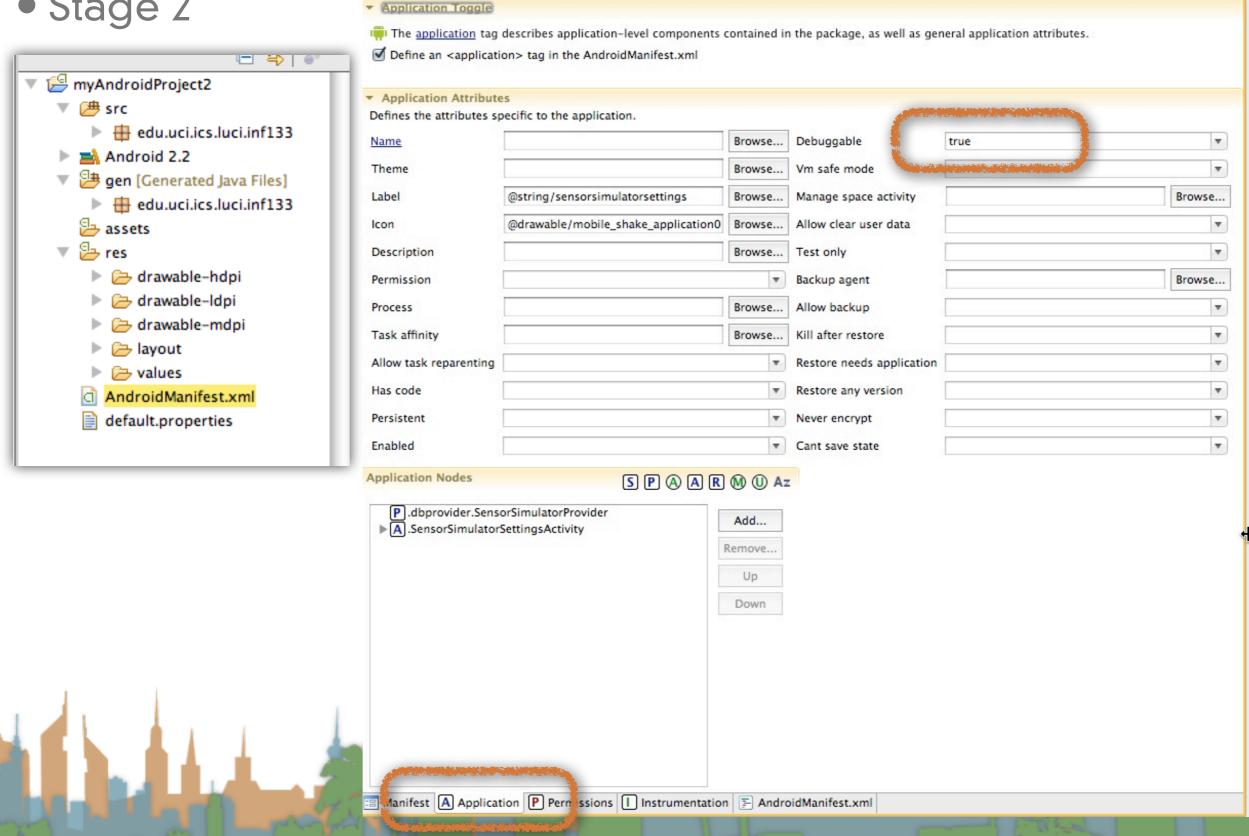

```
INF_133 Manifest
                                                                    x main.xml
J INF_133ActivityTemp.

    main.xml

   package edu.uci.ics.luci.inf133;
  import org.openintents.sensorsimulator.hardware.Sensor;
   import org.openintents.sensorsimulator.hardware.SensorEvent;
   import org.openintents.sensorsimulator.hardware.SensorEventListener;
   import org.openintents.sensorsimulator.hardware.SensorManagerSimulator;
   import android.app.Activity;
   import android.hardware.SensorManager;
   import android.os.Bundle;
   import android.widget.TextView;
   public class INF_133Activity extends Activity {
       //private SensorManager mSensorManager;
       private SensorManagerSimulator mSensorManager;
       private TextView mTextViewLight;
       private SensorEventListener mEventListenerLight;
       /** Called when the activity is first created. */
       @Override
       public void onCreate(Bundle savedInstanceState) {
           super.onCreate(savedInstanceState);
           setContentView(R.layout.main);
           mTextViewLight = (TextView) findViewById(R.id.text_light);
           //mSensorManager = (SensorManager) getSystemService(SENSOR_SERVICE);
           mSensorManager = SensorManagerSimulator.getSystemService(this, SENSOR_SERVICE);
           mSensorManager.connectSimulator();
           mEventListenerLight = new SensorEventListener() {
               public void onSensorChanged(SensorEvent event) {
                   float[] values = event.values;
                   mTextViewLight.setText("Light: " + values[0]);
               public void onAccuracyChanged(Sensor sensor, int accuracy) {
           };
```

Но

import anarola.os.bunale;

```
import android.widget.TextView;
    public class INF_133Activity extends Activity {
        //private SensorManager mSensorManager;
        private SensorManagerSimulator mSensorManager;
        private TextView mTextViewLight;
        private SensorEventListener mEventListenerLight;
        /** Called when the activity is first created. */
        @Override
        public void onCreate(Bundle savedInstanceState) {
            super.onCreate(savedInstanceState);
            setContentView(R.layout.main);
            mTextViewLight = (TextView) findViewById(R.id.text_light);
            //mSensorManager = (SensorManager) getSystemService(SENSOR_SERVICE);
            mSensorManager = SensorManagerSimulator.getSystemService(this, SENSOR_SERVICE);
            mSensorManager.connectSimulator();
            mEventListenerLight = new SensorEventListener() {
  8
                public void onSensorChanged(SensorEvent event) {
                    float[] values = event.values;
                    mTextViewLight.setText("Light: " + values[0]);
                public void onAccuracyChanged(Sensor sensor, int accuracy) {
\triangle
            };
        @Override
        protected void onResume() {
            super.onResume();
            mSensorManager.registerListener(mEventListenerLight,
                    mSensorManager.getDefaultSensor(Sensor.TYPE_LIGHT),
                    SensorManager.SENSOR_DELAY_FASTEST);
        }
        @Override
        protected void onStop() {
            mSensorManager.unregisterListener(mEventListenerLight);
            super.onStop();
```

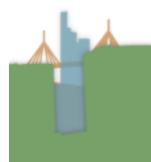

### What it looks like when it's working (Stage 2)

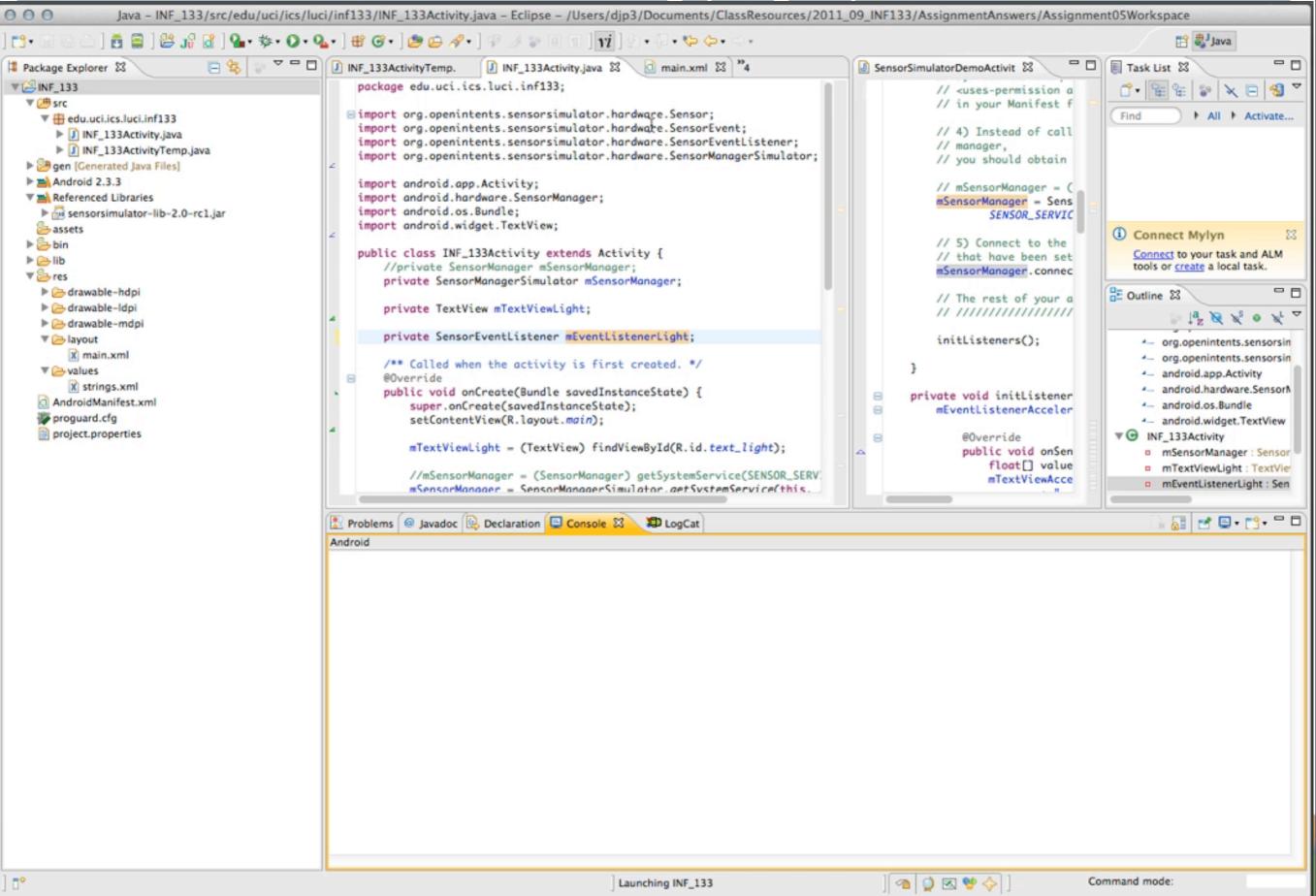

- Playing a sound
  - The key is the MediaPlayer call
  - Do not instantiate more than one MediaPlayer object

```
static MediaPlayer mp = new MediaPlayer();
public void playSound(String path) {
    if (mp.isPlaying()) {
        return;
    }
    mp.reset();
    try {
        mp.setDataSource(path);
        mp.prepare();
    } catch (Exception ex) {
        Log.d("main thread ex", ex.getStackTrace()[0].toString() + " path: " + path);
    }
    mp.start();
}
```

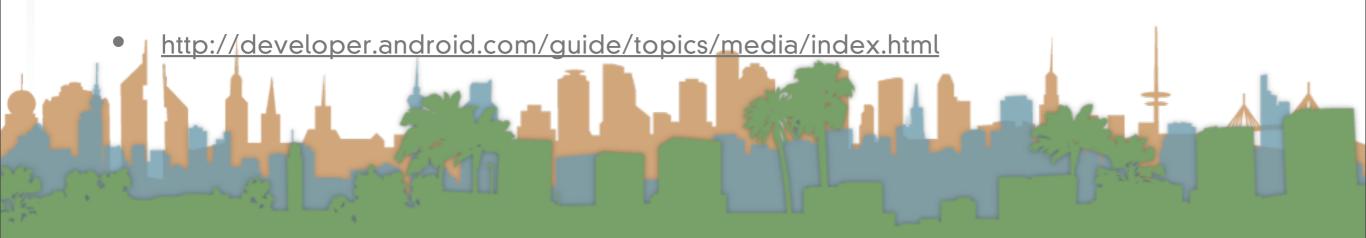

- Playing a sound
  - You will need to get the audio media onto the phone

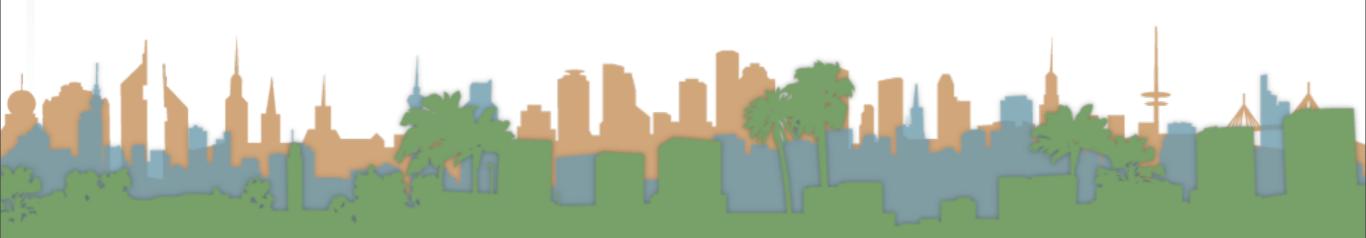

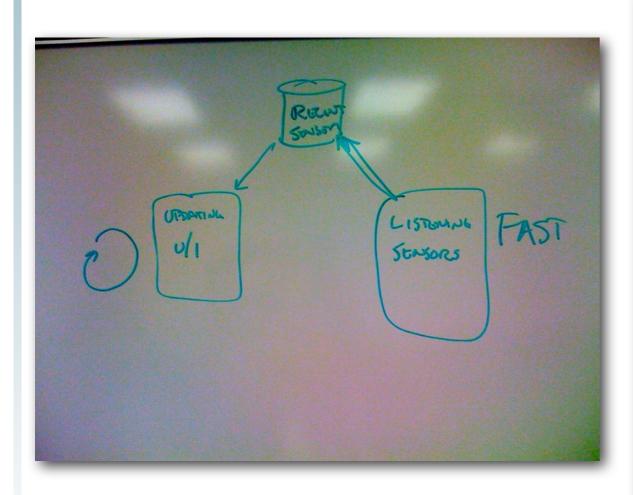

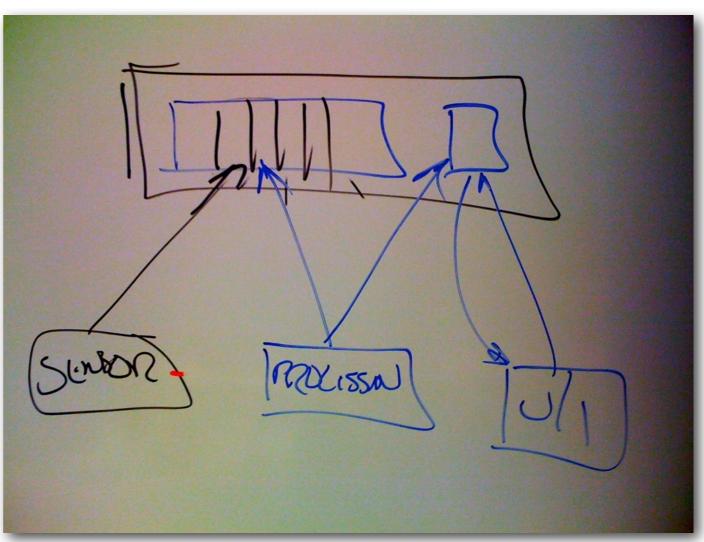

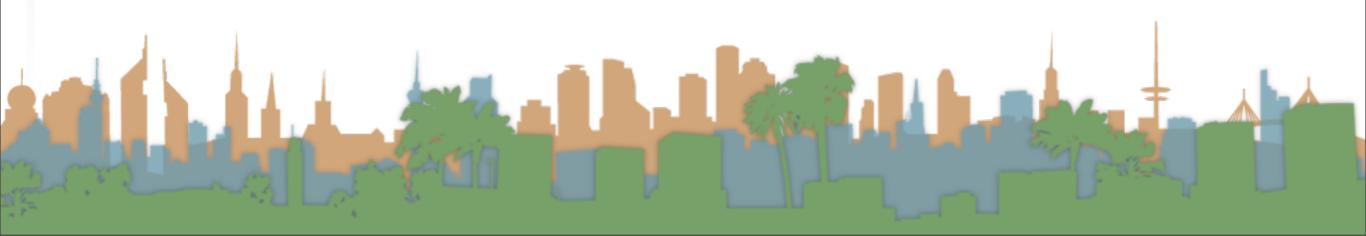

One possible architecture for getting sensor readings

Steps

Create a U/I for the data

Instantiate your Sensor Recorder

Register for sensor callbacks

Instantiate your UI Updater

Have a timer occasionally run it

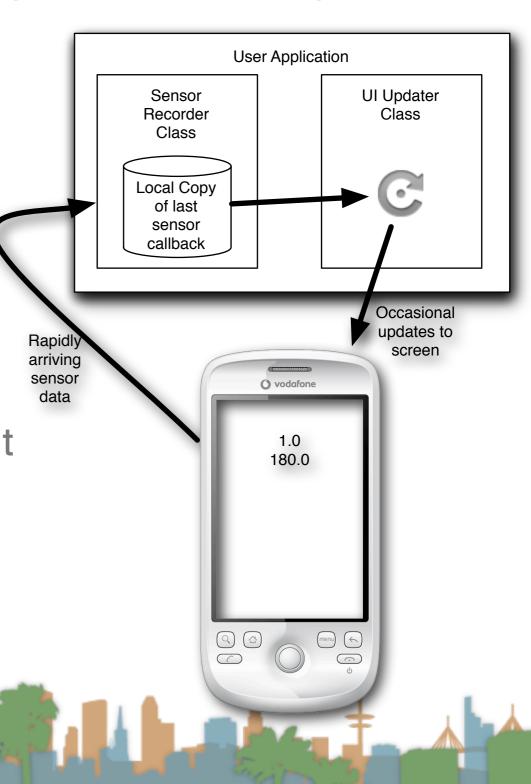

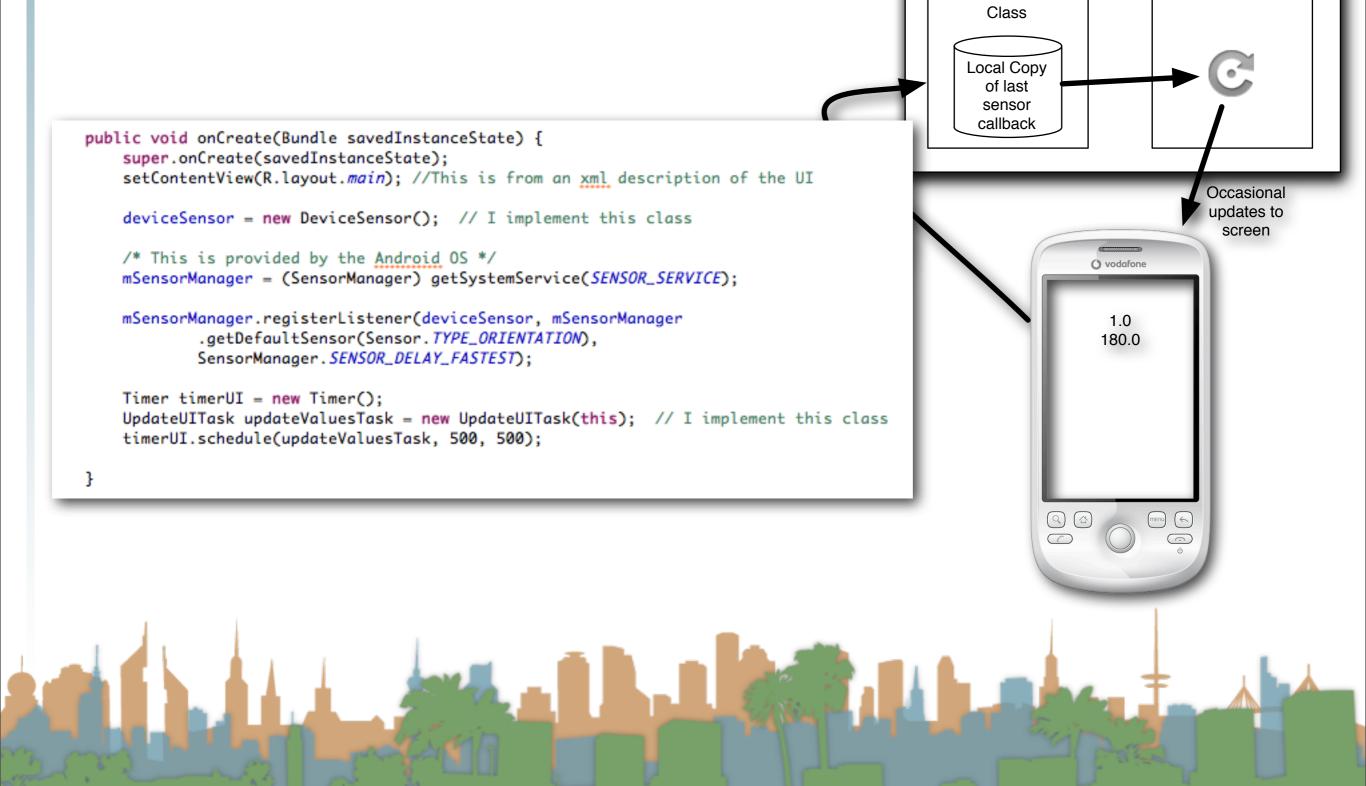

**User Application** 

**UI** Updater

Class

Sensor

Recorder

### **Troubleshooting**

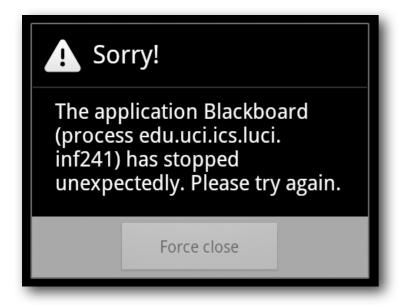

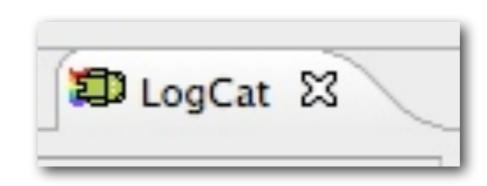

```
02-02 14:31:19.308
                     430
                            edu.uci.ics.luci.indalvikvm
                                                              threadid-1: thread exiting with uncaught exception (group-0x40015560)
                            edu.uci.ics.luci.in AndroidRuntime FATAL EXCEPTION: main
02-02 14:31:19.318
                     430
02-02 14:31:19.318
                     430
                            edu.uci.ics.luci.in AndroidRuntime java.lang.RuntimeException: Unable to start activity ComponentInfo{edu.uci.ics
02-02 14:31:19.318
                     430
                            edu.uci.ics.luci.in AndroidRuntime
                                                                  at android.app.ActivityThread.performLaunchActivity(ActivityThread.java:10
02-02 14:31:19.318
                     430
                            edu.uci.ics.luci.in AndroidRuntime
                                                                  at android.app.ActivityThread.handleLaunchActivity(ActivityThread.java:160
02-02 14:31:19.318
                     430
                            edu.uci.ics.luci.in AndroidRuntime
                                                                  at android.app.ActivityThread.access$1500(ActivityThread.java:117)
02-02 14:31:19.318
                     430
                            edu.uci.ics.luci.in AndroidRuntime
                                                                  at android.app.ActivityThread$H.handleMessage(ActivityThread.java:931)
02-02 14:31:19.318
                     430
                            edu.uci.ics.luci.in AndroidRuntime
                                                                  at android.os.Handler.dispatchMessage(Handler.java:99)
02-02 14:31:19.318
                     430
                            edu.uci.ics.luci.in AndroidRuntime
                                                                  at android.os.Looper.loop(Looper.java:130)
                            edu.uci.ics.luci.in AndroidRuntime
02-02 14:31:19.318
                     430
                                                                  at android.app.ActivityThread.main(ActivityThread.java:3683)
02-02 14:31:19.318
                     430
                            edu.uci.ics.luci.in AndroidRuntime
                                                                  at java.lang.reflect.Method.invokeNative(Native Method)
02-02 14:31:19.318
                     430
                            edu.uci.ics.luci.in AndroidRuntime
                                                                  at java.lang.reflect.Method.invoke(Method.java:507)
02-02 14:31:19.318
                     430
                            edu.uci.ics.luci.in AndroidRuntime
                                                                  at com.android.internal.os.ZygoteInit$MethodAndArgsCaller.run(ZygoteInit.;
02-02 14:31:19.318
                     430
                            edu.uci.ics.luci.in AndroidRuntime
                                                                  at com.android.internal.os.ZygoteInit.main(ZygoteInit.java:597)
02-02 14:31:19.318
                     430
                            edu.uci.ics.luci.in AndroidRuntime
                                                                  at dalvik.system.NativeStart.main(Native Method)
                            edu.uci.ics.luci.in AndroidRuntime Caused by: java.lang.NumberFormatException: unable to parse 'Preferences table
02-02 14:31:19.318
                     430
                            edu.uci.ics.luci.in AndroidRuntime
02-02 14:31:19.318
                     430
                                                                  at java.lang.Integer.parse(Integer.java:383)
                     430
                            edu.uci.ics.luci.in AndroidRuntime
02-02 14:31:19.318
                                                                  at java.lang.Integer.parseInt(Integer.java:372)
02-02 14:31:19.318
                     430
                            edu.uci.ics.luci.in AndroidRuntime
                                                                  at java.lang.Integer.parseInt(Integer.java:332)
                                                                  at org.openintents.sensorsimulator.hardware.SensorSimulatorClient.connect(
02-02 14:31:19.318
                     430
                            edu.uci.ics.luci.inAndroidRuntime
02-02 14:31:19.318
                     430
                            edu.uci.ics.luci.in AndroidRuntime
                                                                  at org.openintents.sensorsimulator.hardware.SensorManagerSimulator.connect
02-02 14:31:19.318
                     430
                            edu.uci.ics.luci.in AndroidRuntime
                                                                  at edu.uci.ics.luci.inf241.BlackboardActivity.onCreate(BlackboardActivity
02-02 14:31:19.318
                     430
                            edu.uci.ics.luci.in AndroidRuntime
                                                                  at android.app.Instrumentation.callActivityOnCreate(Instrumentation.java:1
                     430
                            edu.uci.ics.luci.in AndroidRuntime
02-02 14:31:19.318
                                                                  at android.app.ActivityThread.performLaunchActivity(ActivityThread.java:10
02-02 14:31:19.318
                     430
                            edu.uci.ics.luci.in AndroidRuntime
                                                                  ... 11 more
```

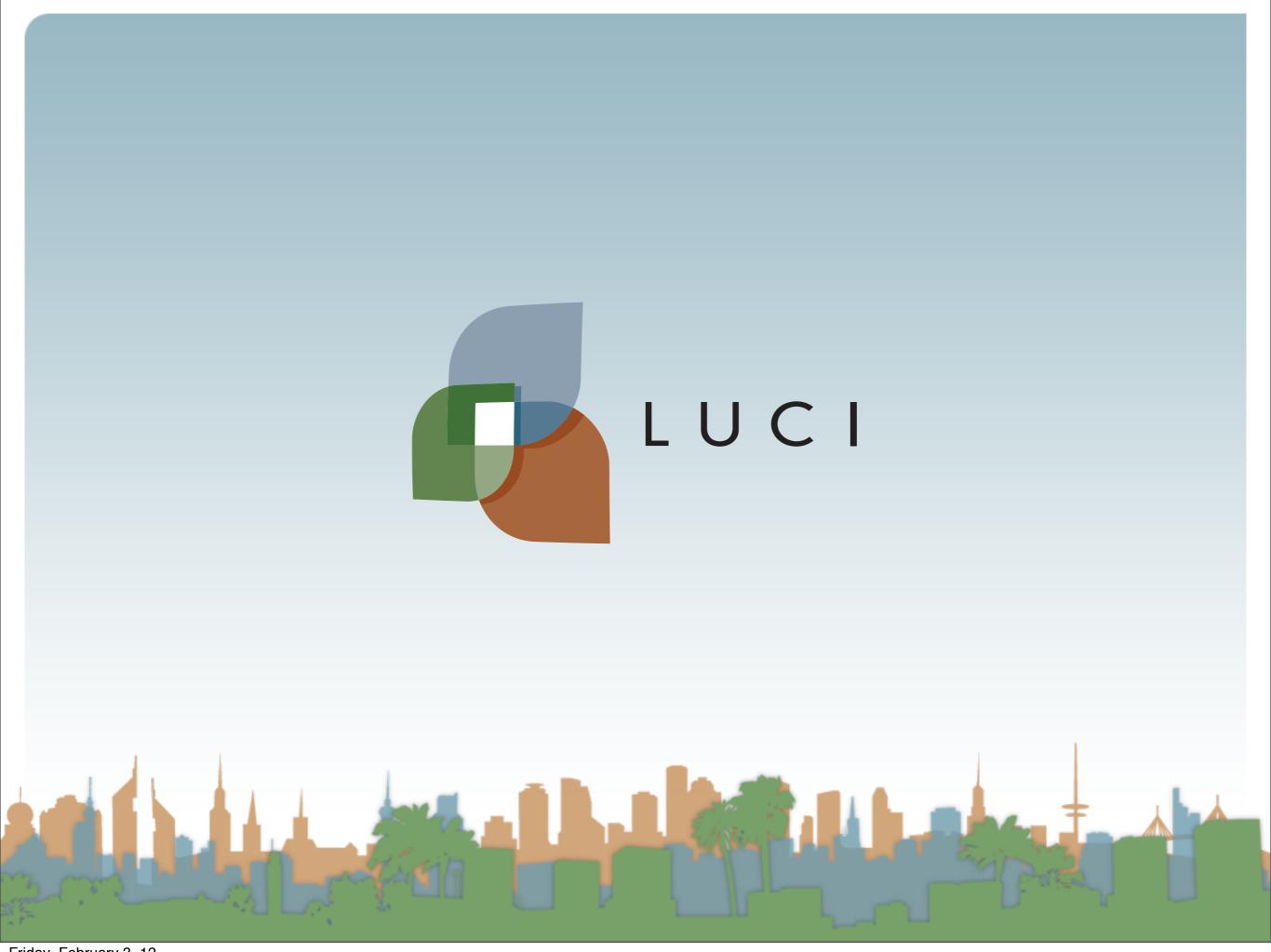